### HD EXA 81**COHUM-ID** AUSLESEGERÄT

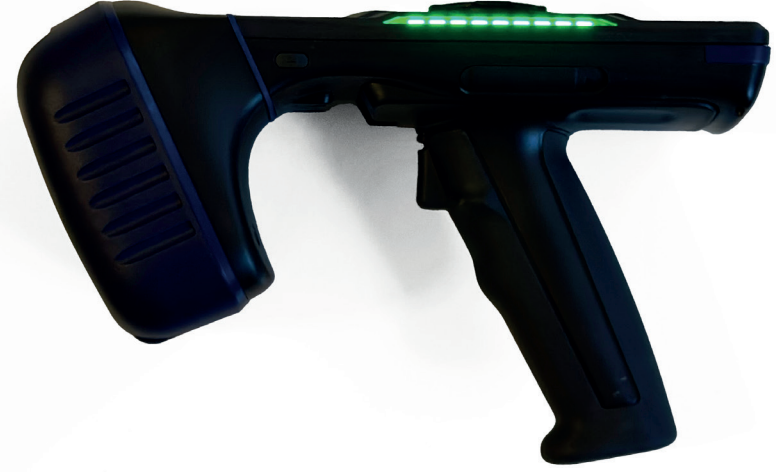

FÜR HUM-ID SENSOREN & HUM-ID APP

**HD EXA 81**

Das Auslesegerät HD EXA 81 dient im Umgang mit der App als Erweiterung Ihres Smartphones.

Das Gerät liest die Sensoren ein, Ihr Smartphone mit aktivierter HUM-ID App informiert Sie über den Bildschirm über den Lesevorgang.

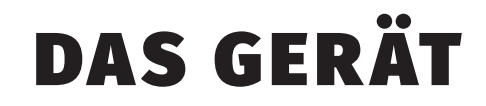

**LED-Anzeige**

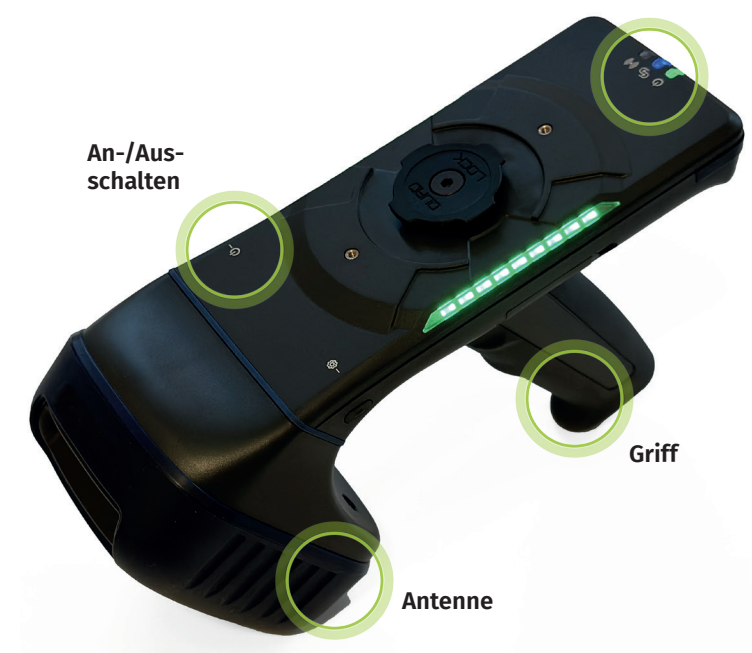

## LADEN MIT USB

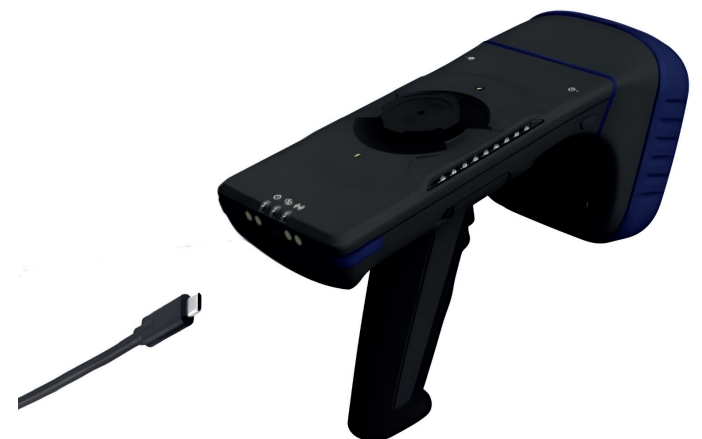

Das Gerät kann über die USB-Schnittstelle mit einem handelsüblichen USB-Netzteil verbunden und aufgeladen werden.

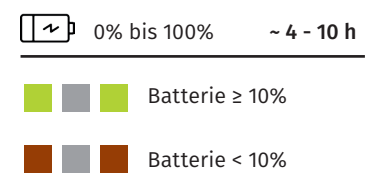

## LADEN MIT LADESTATION

Das Gerät sollte standardmäßig in der Ladestation aufgeladen werden.

Die Ladestation ist Bestandteil des Bundles.

**Wichtig:** Der HD EXA 81 sollte alle drei Monate vollständig aufgeladen werden, um eine vollständige Entladung zu vermeiden.

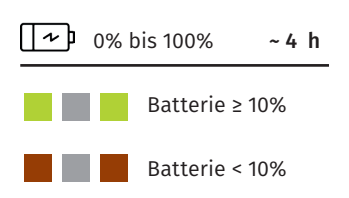

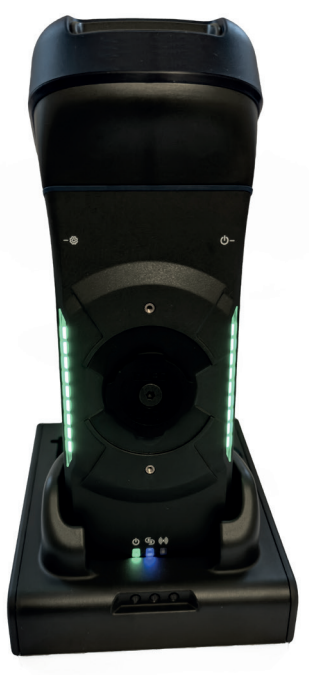

## AKKU REGENERIEREN

**Wichtig:** Um den Akku zu regenerieren, muss der Hauptakku entnommen und **seperat vom Lesegerät** in der Ladestation geladen werden.

Entnehmen Sie den Akku aus dem Scanner durch Öffnen des Schiebeschalters (siehe Abbildung rechts) und laden ihn in der Akku-Lademulde im hinteren Teil der Ladestation auf.

Den Ladestatus des aufladenden Akkus können Sie an der rechten LED am vorderen Teil der Ladestation einsehen.

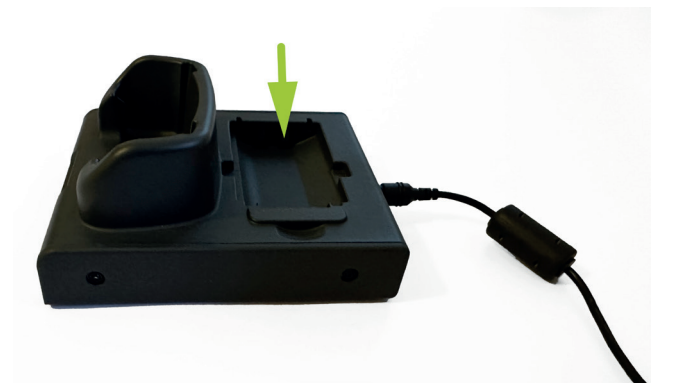

## AKKU ENTNEHMEN & EINSETZEN

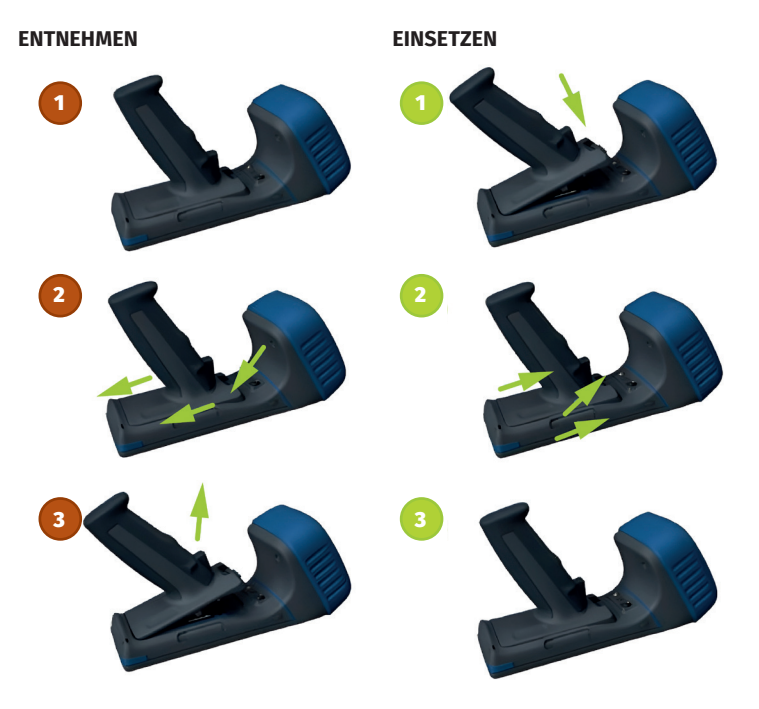

## **LED ANZEIGEN**

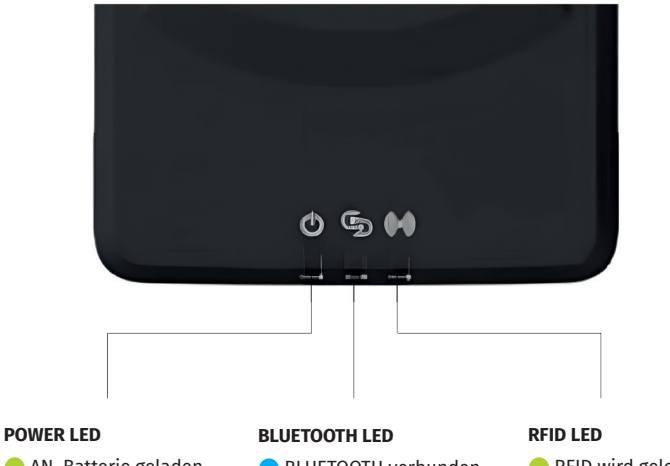

- AN, Batterie geladen AN, Batterie leer **AUS** Lädt, Batterie ≥ 10% Lädt, Batterie < 10%
- BLUETOOTH verbunden **BLUETOOTH Pairing Modus**

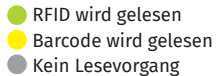

# GERÄT VERBINDEN

#### **Nach dem Einschalten**

Sobald Sie das Lesegerät einschalten, ist es im Bluetooth-Pairing-Modus, ersichtlich durch die blau blinkende LED an der Vorderseite des Geräts.

### **Mit Smartphone koppeln**

Die Bluetooth-Verbindung zwischen dem HD EXA 81 und Ihrem Smartphone muss innerhalb der HUM-ID App hergestellt (siehe Seite 10).

#### **Pairing Modus manuell einstellen**

Falls der Pairing-Modus nicht aktiv ist, also keine blaue LED blinkt, scannen Sie mit dem Lesegerät folgenden Barcode, indem Sie den Abzug betätigen:

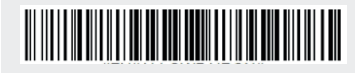

**Pairing Modus deaktivieren** Falls Sie eine bereits hergestellte Verbindung zwischen EXA 81 und Smartphone trennen wollen, scannen Sie mit dem Lesegerät folgenden Barcode, indem Sie den Abzug betätigen:

## 

# BLUETOOTH VERBINDUNG

- Aktivieren Sie **1.** Bluetooth in Ihren Smartphone-Einstellungen.
- Vergewissern Sie sich, **2.** dass das Lesegerät eingeschaltet ist.
- Öffnen Sie die App und starten Sie einen Scan bei erfolgreicher Kopplung sehen Sie zwei grüne Häkchen. **3.**

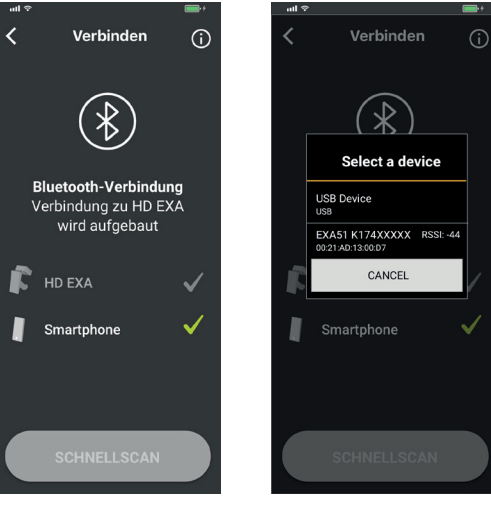

iOS-Geräte erkennen den Scanner bei aktiviertem Bluetooth nach wenigen Augenblicken automatisch.

Android-Nutzer wählen bei der Abfrage das Gerät mit der Bezeichnung EXA 81 aus der Liste aus.

## DIE RICHTIGE HALTUNG

Für optimale Ergebnisse halten Sie beim Scannen Ihr Smartphone in der führenden und das Lesegerät in der anderen Hand.

Richten Sie das Lesegerät **auf die Sensoren** und halten Sie es ruhig in der Hand. Vermeiden Sie hektische Bewegungen.

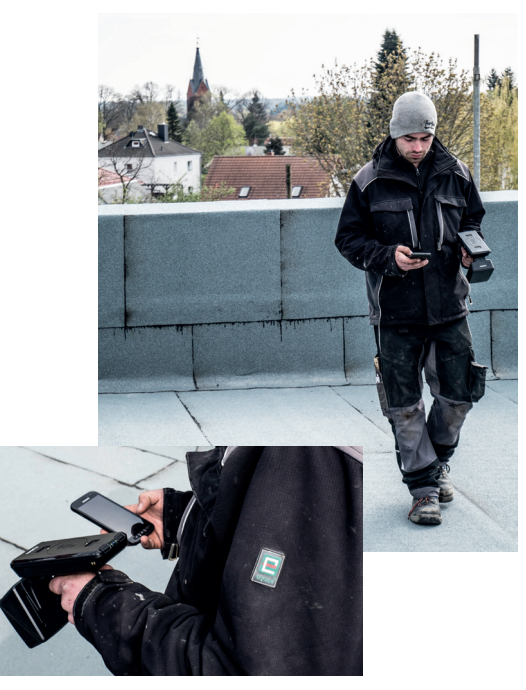

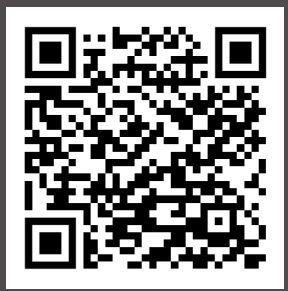

#### HUM-ID App für Android

Erfordert Android 7.1 oder höher

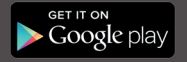

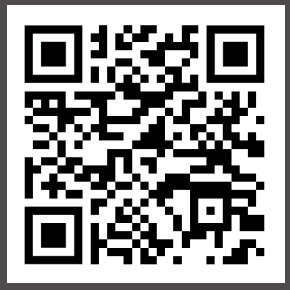

#### HUM-ID App für iOS

Erfordert iOS 10.1 oder höher

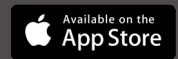

#### © 2024 HUM-ID GmbH

HUM-ID GmbH | Chausseestraße 107 | 10115 Berlin Service Hotline: +49 30 683 20 41 77 E-Mail Support: info@hum-id.com

hum-id.com